# MOODLE教學資源平台

### -**課程參與率教學手冊**-

# 1.登入MOODLE首頁

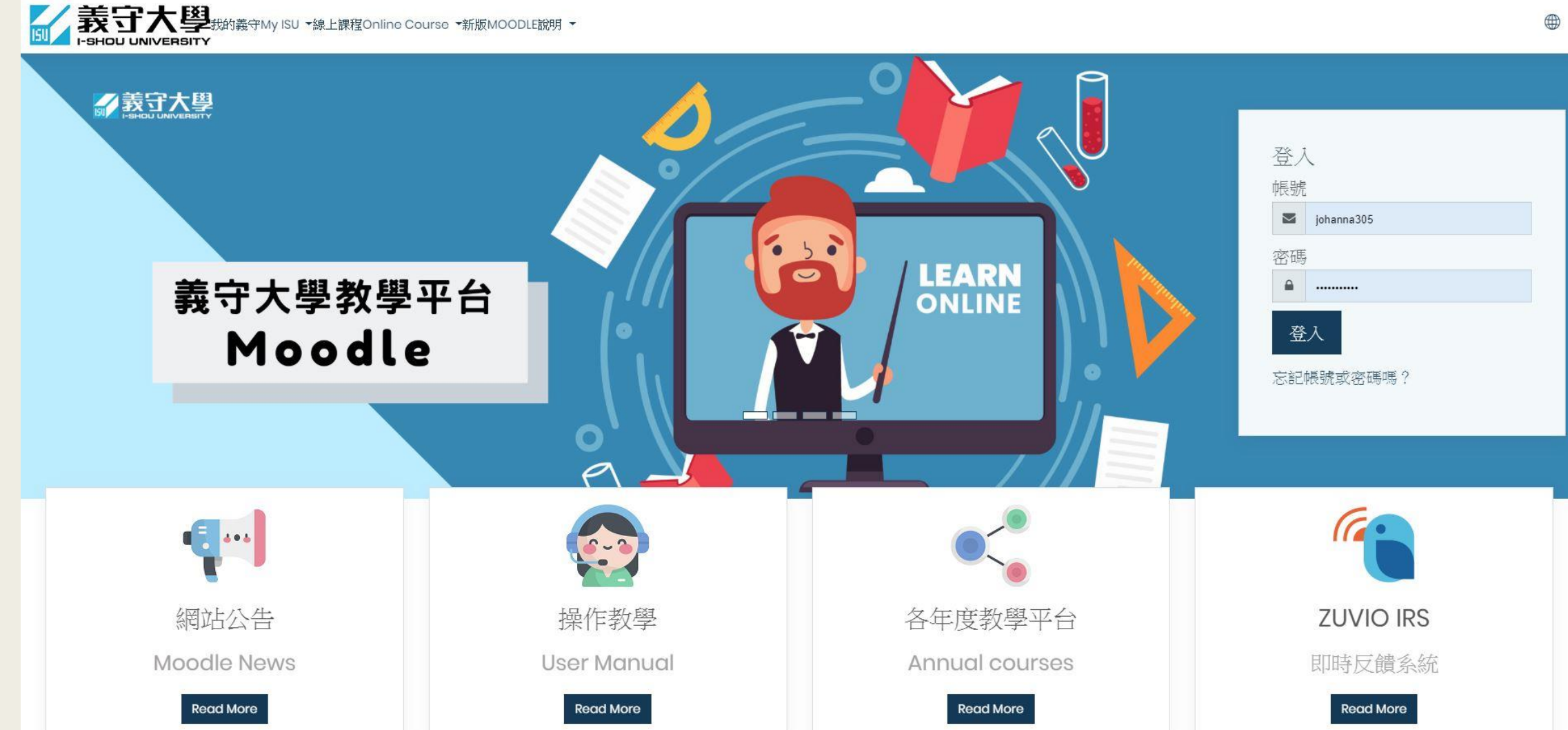

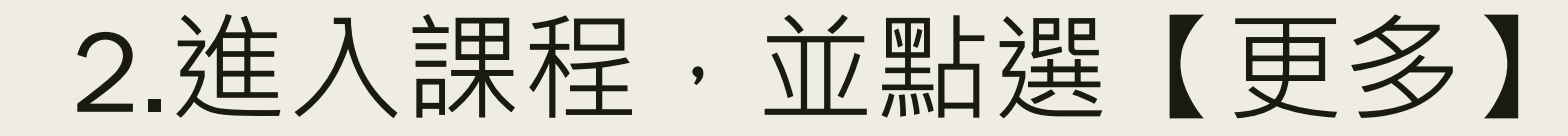

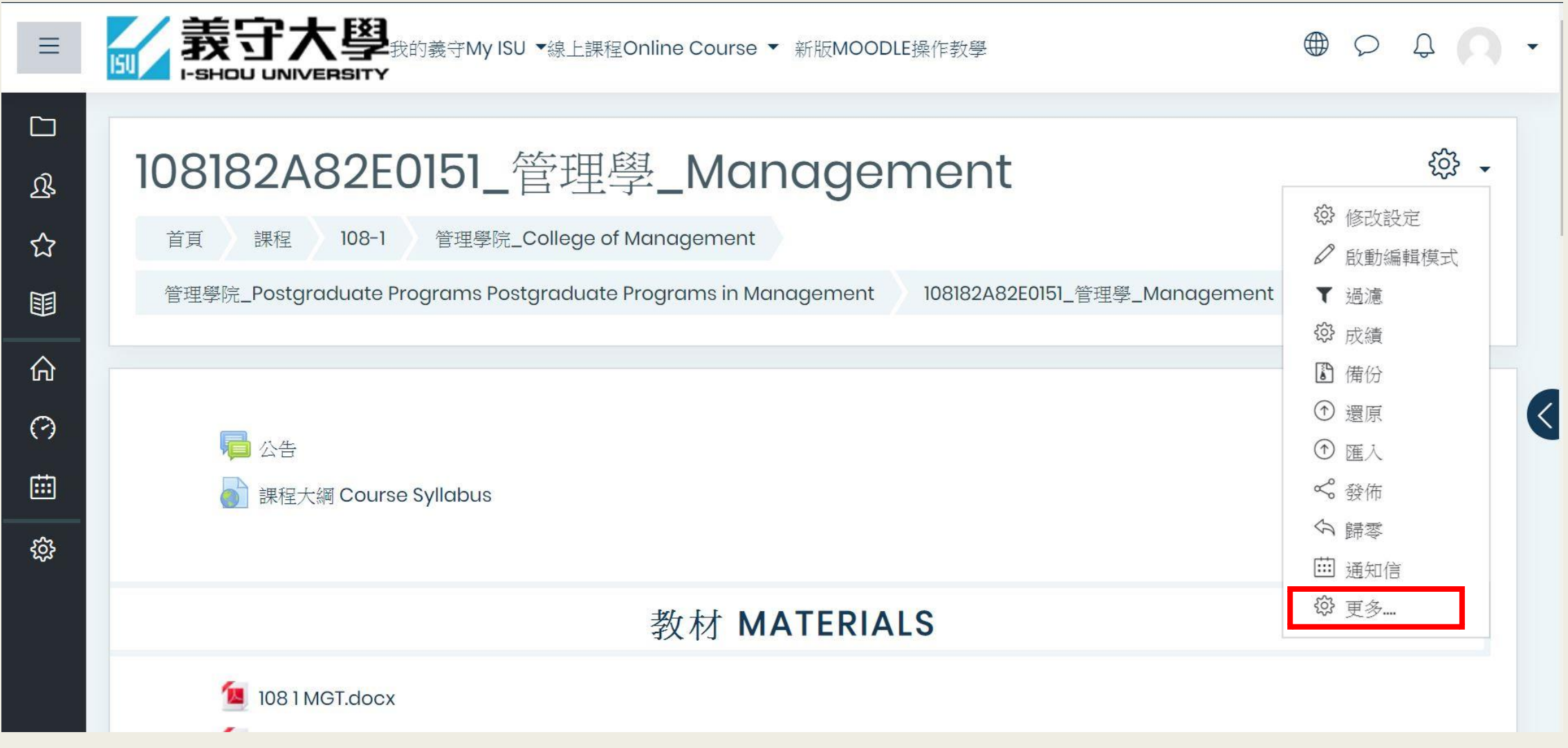

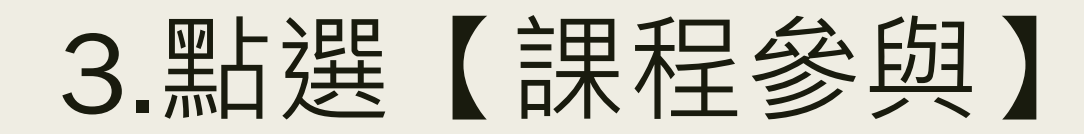

**Contract Contract** 

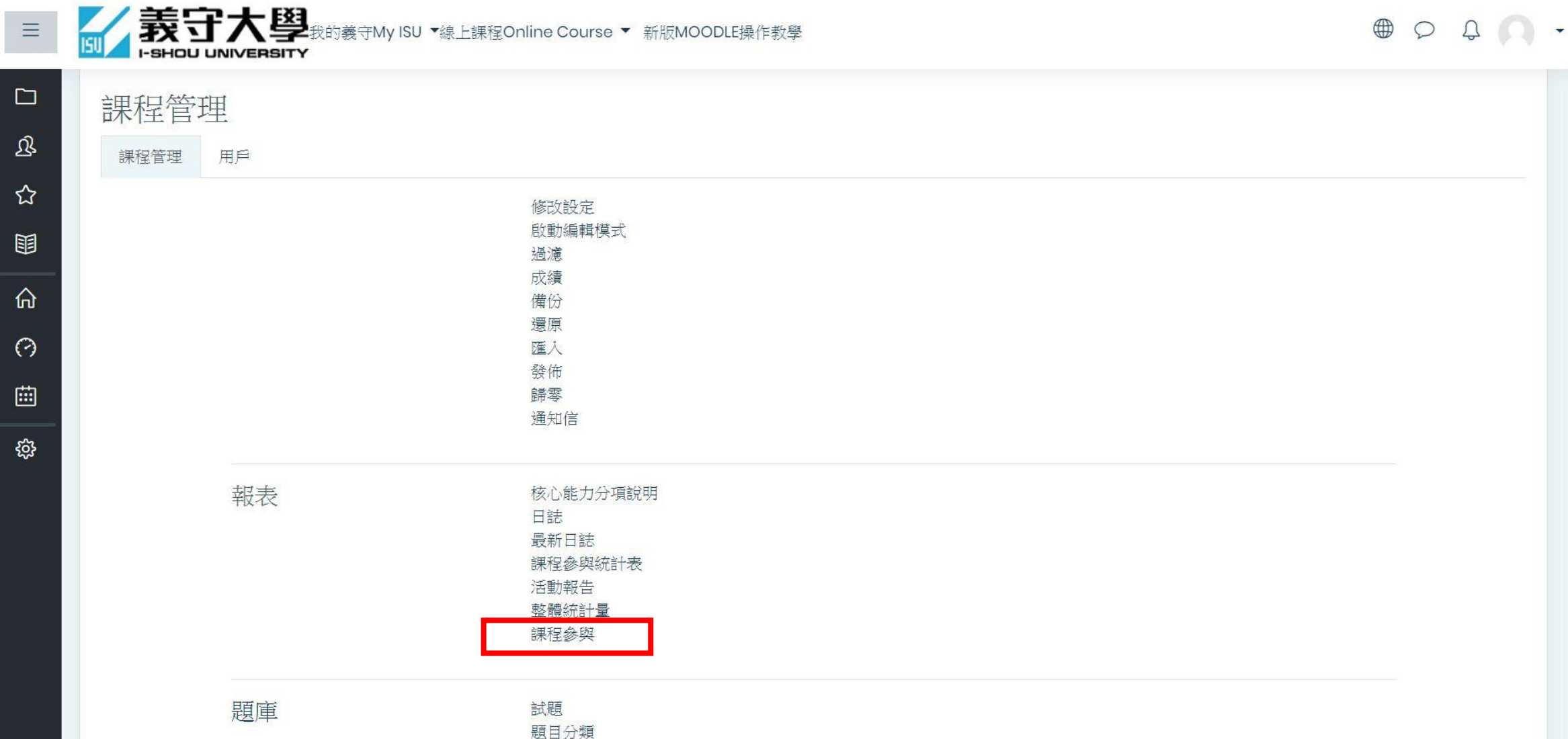

#### 4.選擇欲瞭解參與率之檔案。

### 5.**只顯示**選擇【學生】

#### 6.**顯示動作**選擇【瀏覽】

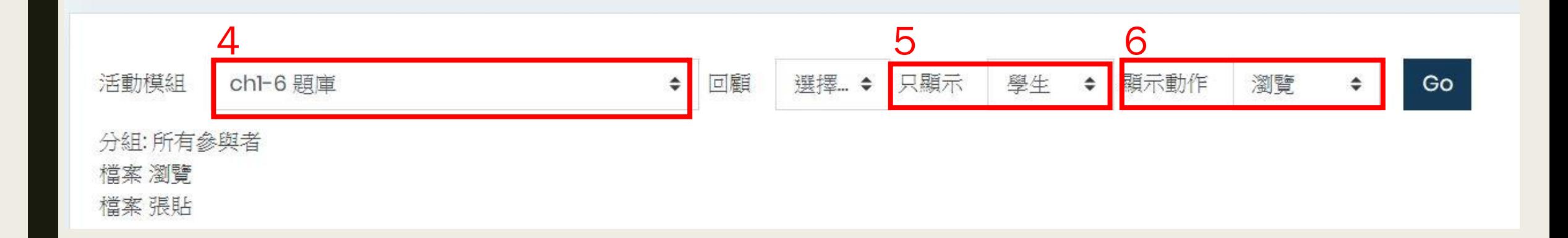

## 7.點選【瀏覽】,會將瀏覽過之學生按照觀 看次數排序

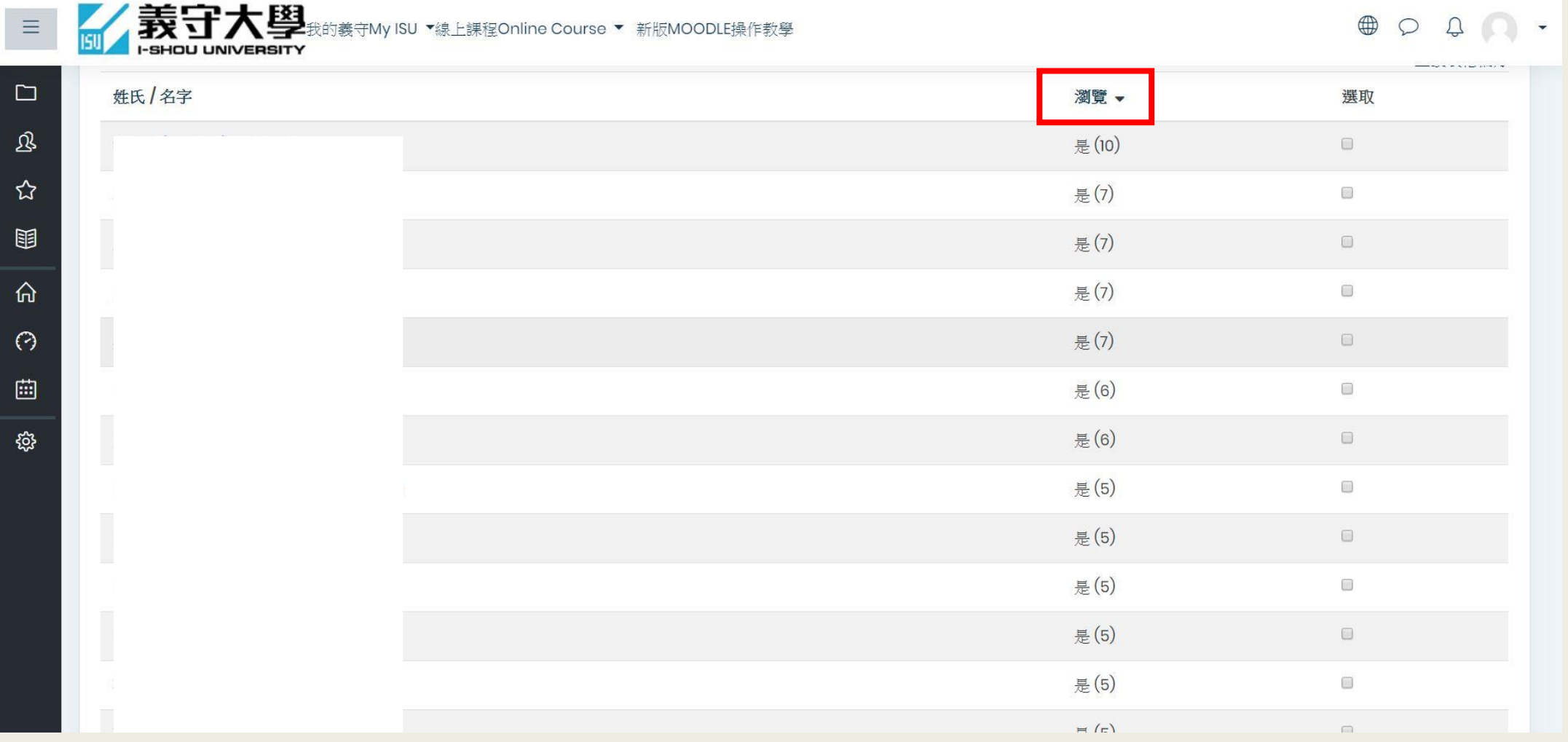

## 8.即可查看學生是否已閱讀過檔案

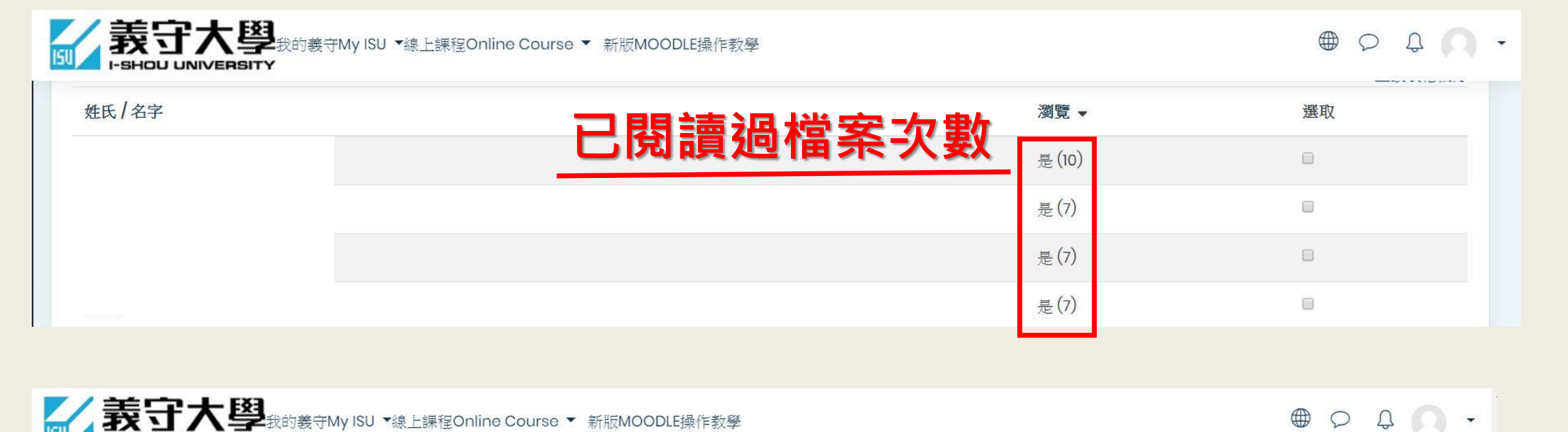

-SHOU UNIVERSITY 姓氏/名字 瀏覽 ^ 撰取 **無閱讀過檔案**否 画  $\Box$ 否  $\qquad \qquad \Box$ 否  $\Box$ 否